## CARA MENJALANKAN PROGRAM

## 1. Buka eclipse

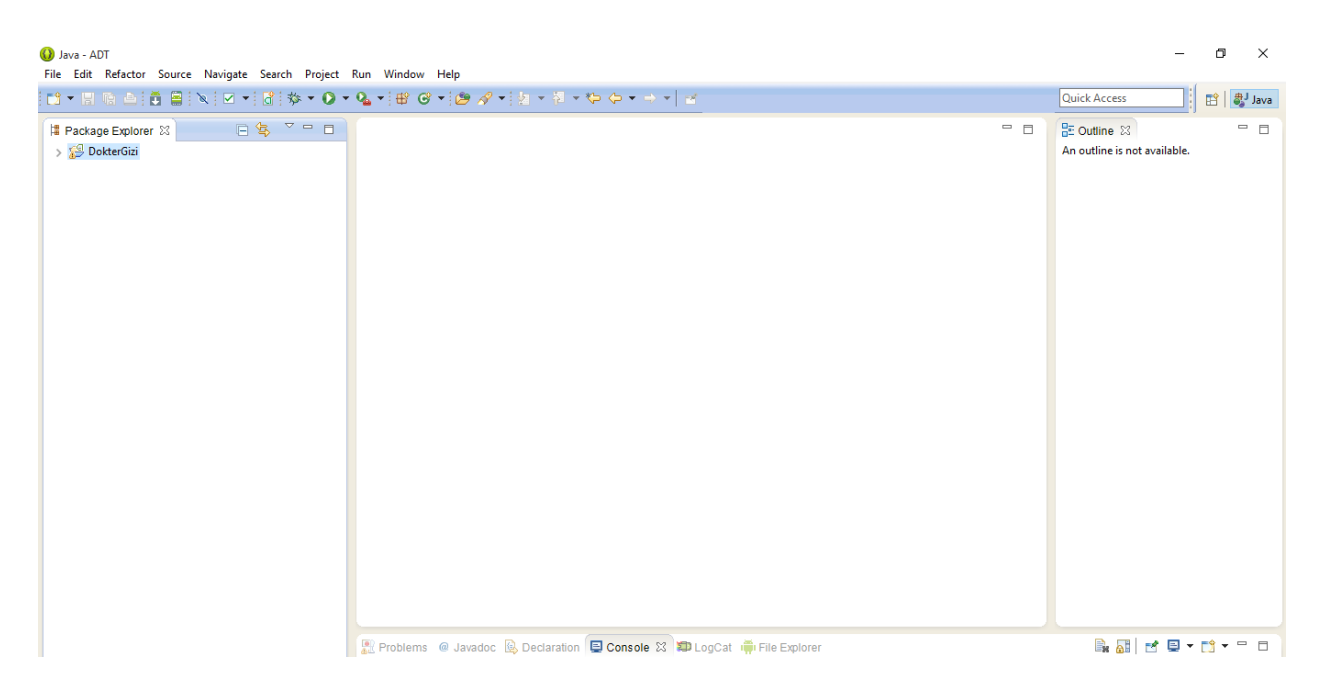

## 2. Klik file -> Import

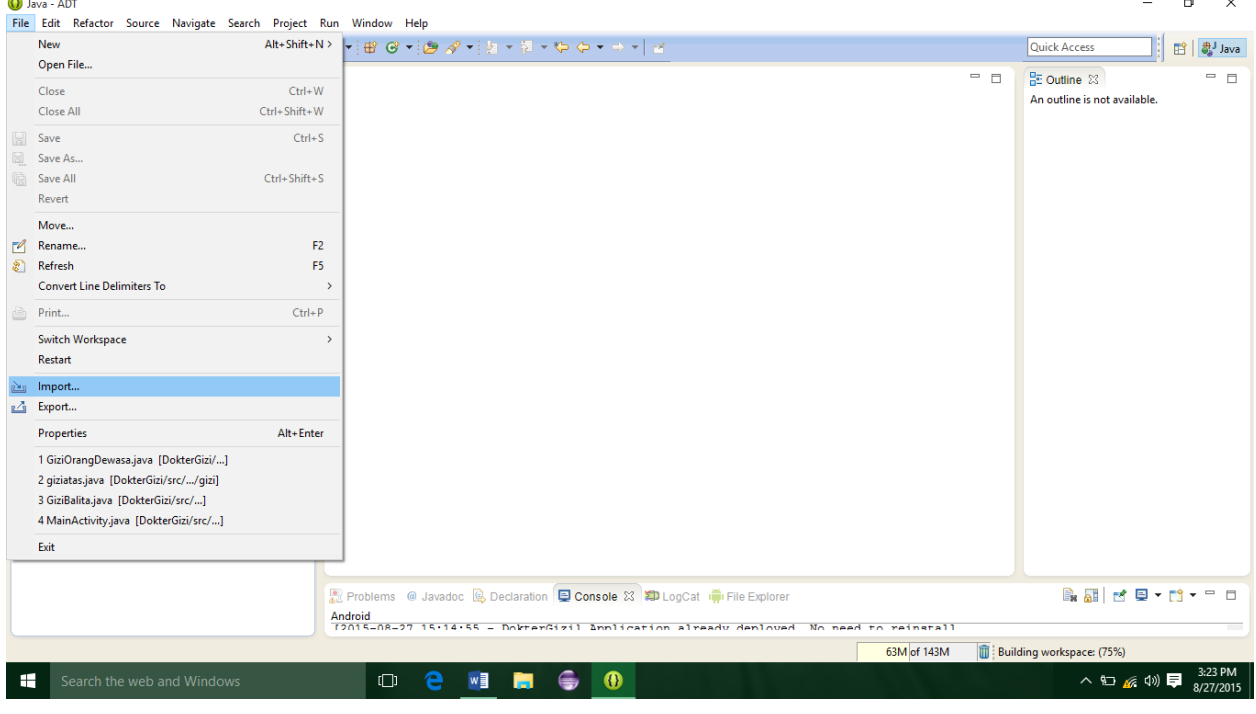

 $\mathbf{r}$   $\mathbf{v}$ 

3. Klik Exiting Android Code Into Workspace, kemudian klik Next

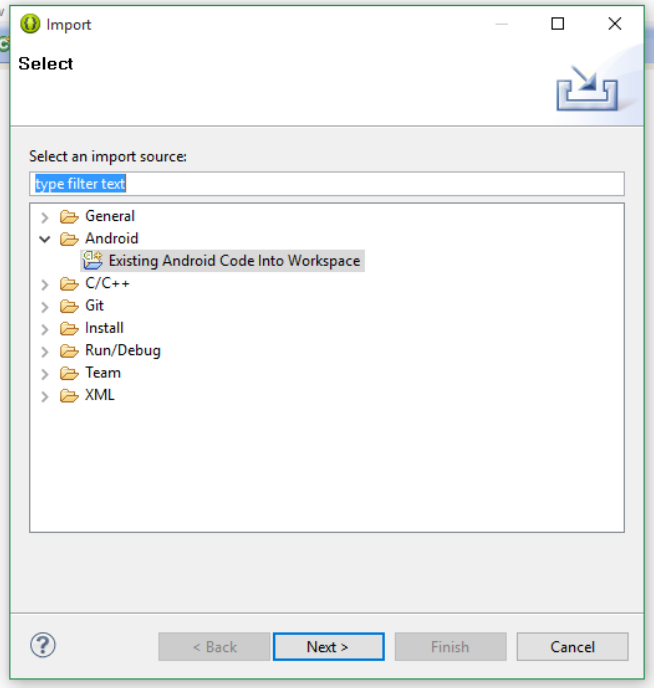

Kemudian klik Browse, pilih di direktori program tersimpan

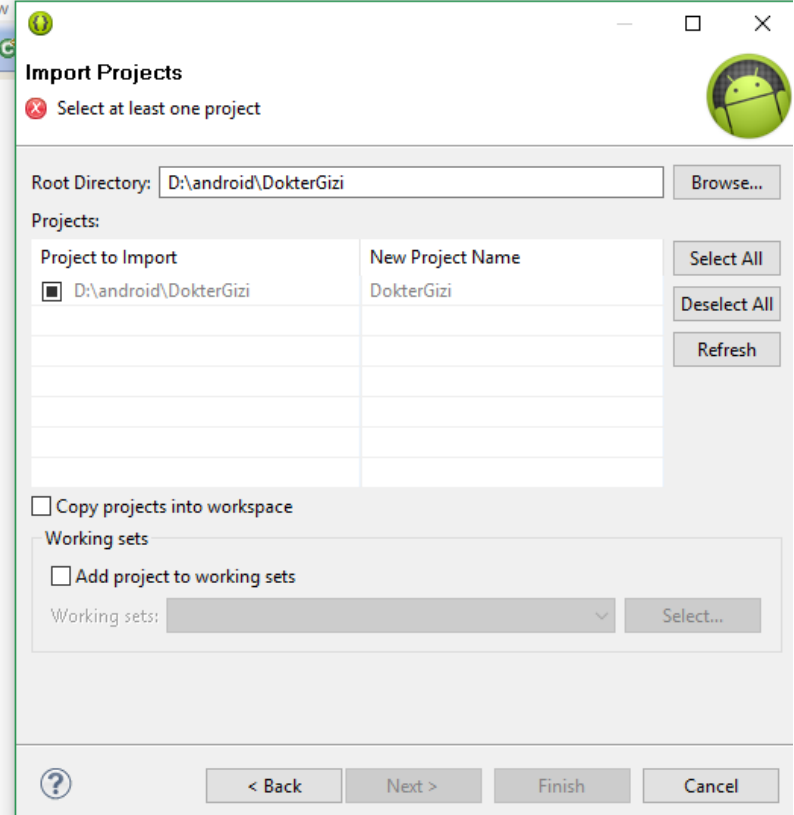

- $\begin{array}{ccccccccc} & & \text{\normalsize{0}} & & \text{\normalsize{1}} & & \text{\normalsize{1}} & & \text{\normalsize{1}} \\ \end{array}$ D Java - ADT File Edit Refactor Source Navigate Search Project Run Window Help Quick Access  $\left\| \begin{array}{c} \frac{1}{2} \ 0 \end{array} \right\|$   $\left\| \begin{array}{c} \frac{1}{2} \ 0 \end{array} \right\|$  Java | Package Explorer 8 | 日号 マーロ |  $\qquad \qquad \Box$  $=$   $\Box$  $B<sub>E</sub>$  Outline  $23$ New  $\sum_{k=1}^{\infty}$  Dokti  $\,$ An outline is not available. Go Into Open in New Window Open Type Hierarchy  $FA$ Show In  $Alt + Shift + W >$  $\bigoplus$  Copy  $Ctrl + C$ **Example 20**<br> **Paste**<br> **X** Delete  $Ctrl+V$ **Delete Build Path**  $\textbf{Source} \vspace{-0.00000cm}$ Alt+Shift+S > Refactor  $Alt + Shift + T$ in Import...  $\Delta$  Export... Refresh  $\overline{\text{F5}}$ **SS Close Project** Assign Working Sets... Run As  $\rightarrow$  **[c]** 1 Android Application  $\rightarrow$   $J_U^G$  2 Android JUnit Test Debug As Profile As 3 Java Applet Alt+Shift+X, A Validate 4 Java Application  $Alt + Shift + X, J$ Team  $\rightarrow$   $\| \mathbf{J_U} - \mathbf{5} \text{ JUnit Test} \|$ Alt+Shift+X, T Compare With  $\rightarrow$ Run Configurations. **B** dd d v d v = a **23** EngCat (iii) File Explorer Restore from Local History...  $\rightarrow$   $\frac{|\mathbf{d}|}{\mathbf{c}_n(8-27.15 \cdot 14 \cdot 55 - In\text{N} + \text{m} \cdot 67 \cdot 11 \cdot 1)}$  innlication already denloyed. No need to reinstall **Android Tools**  $\frac{61M}{\text{of }143M}$ Properties Alt+Enter
- 4. Klik kanan project -> RunAs -> Android Application

5. Berikut adalah tampilan Menu Utama

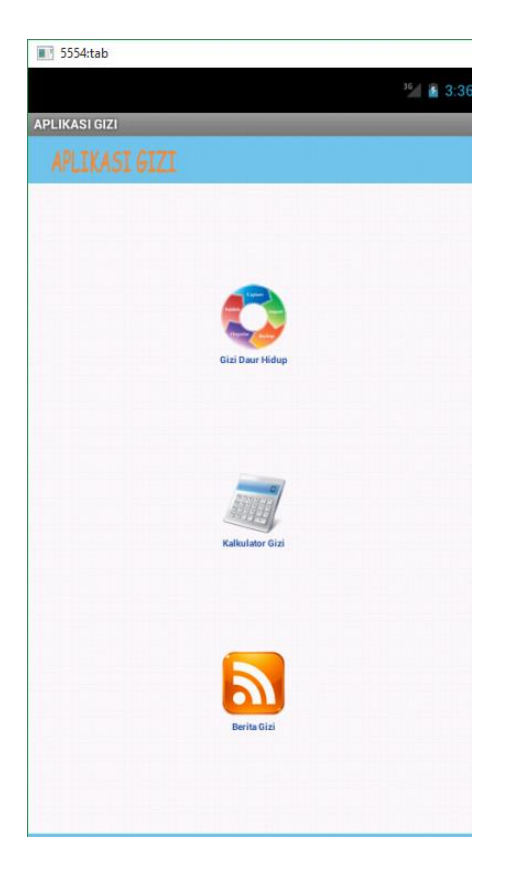

6. Berikut adalah tampilan Menu Gizi Daur Hidup

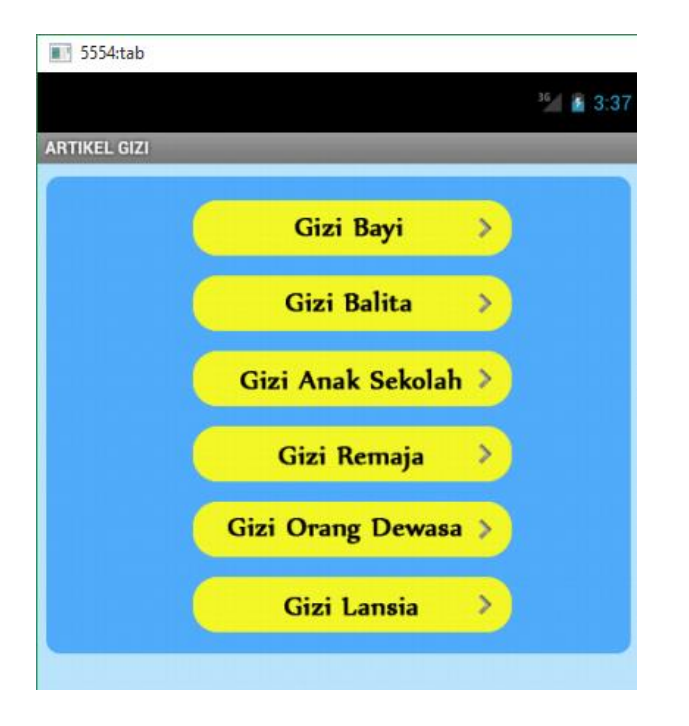

7. Berikut ini adalah tampilan materi gizi

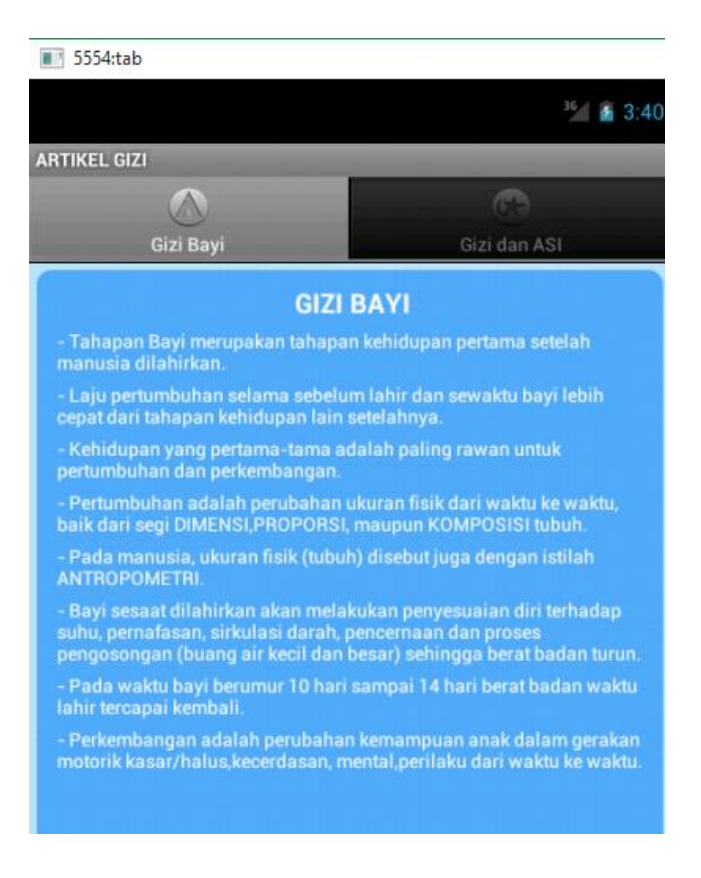

8. Di bawah ini adalah tampilan kalkulator gizi

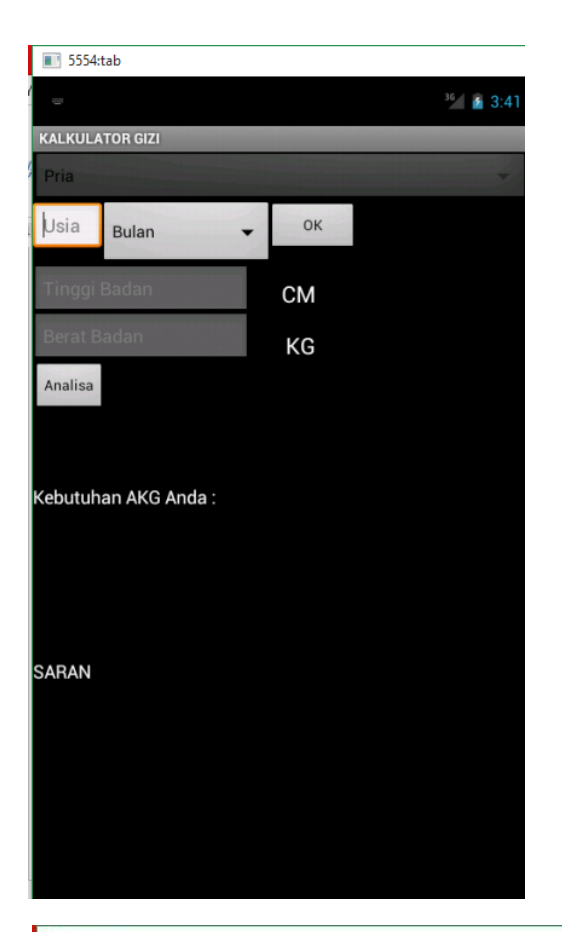

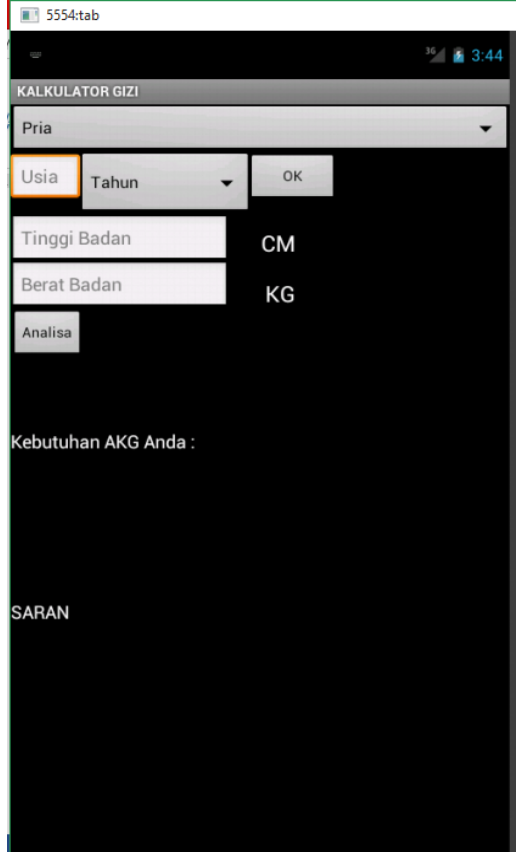

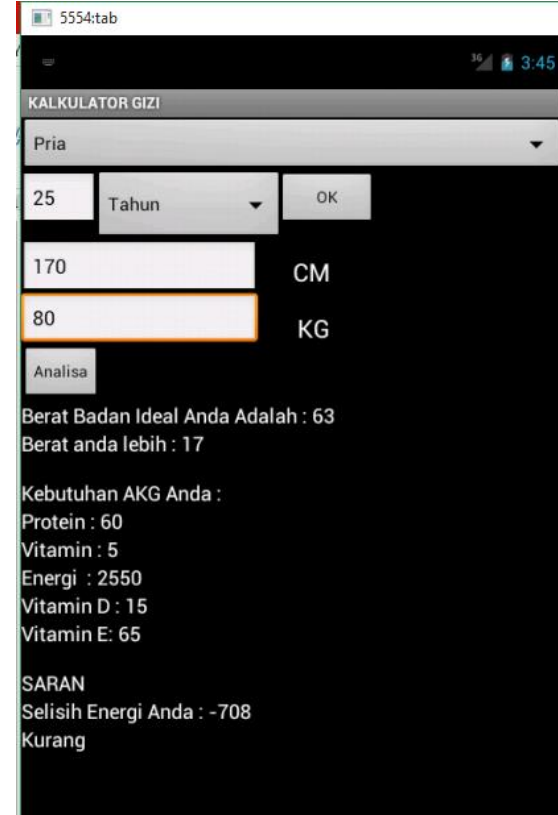